ARISTON CLCO C Chaffoteaux

*genuine original spare par ts*

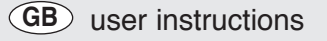

### **PRINTED CIRCUIT BOARD**

**I** istruzioni d'impiego

### **CIRCUIT0 STAMPAT0**

omise.com.us

#### **I** istruzioni d'impiego

# **INFORMAZIONI**

Sostituisce i circuiti stampati : **Circuit imprimé PRINCIPAL** : 000342019500 - 000342019501 - 000342022200

# **CONFIGURAZIONE**

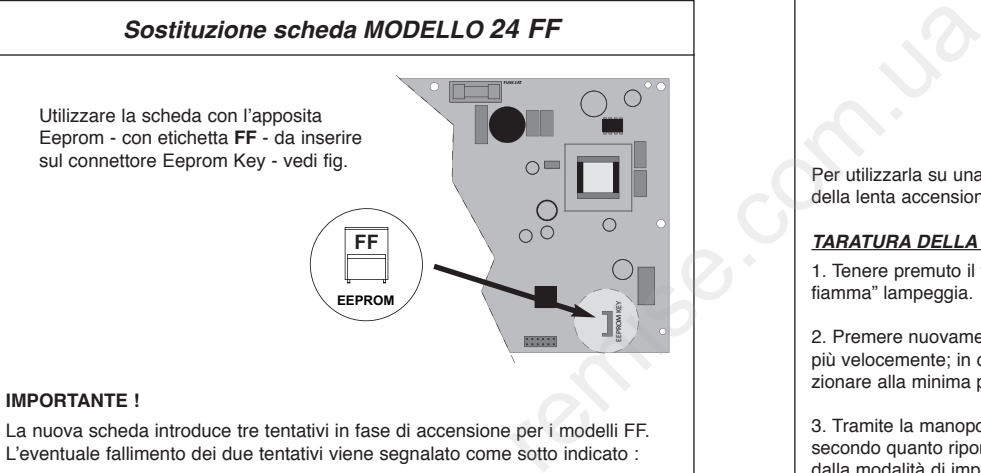

 La nuova scheda introduce tre tentativi in fase di accensione per i modelli FF. L'eventuale fallimento dei due tentativi viene segnalato come sotto indicato :

**Tabella riepilogativa codici di errore**

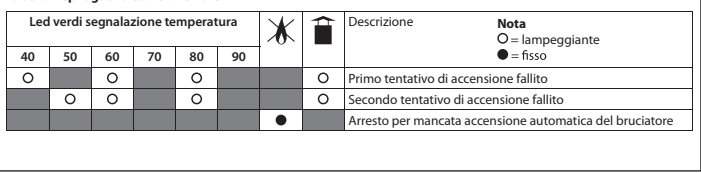

#### **I** istruzioni d'impiego

### **Sostituzione scheda MODELLO 24 CF**

Utilizzare la scheda con l'apposita Eeprom - con etichetta **CF** - da inserire sul connettore Eeprom Key - vedi fig.

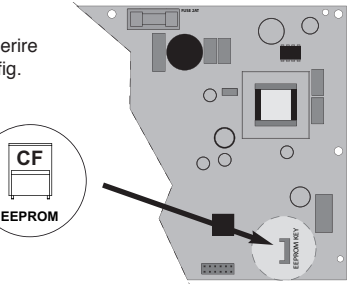

Per utilizzarla su una caldaia a camera aperta, è necessario aggiustare il livello della lenta accensione secondo quanto riportato sul manuale della caldaia. 

#### **TARATURA DELLA POTENZA MINIMA :**

1. Tenere premuto il tasto ON/OFF per 10 secondi : il led rosso di "blocco fiamma" lampeggia.

2. Premere nuovamente il tasto reset: il led rosso di "blocco fiamma" lampeggia più velocemente; in questo modo la caldaia si porta automaticamente a fun zionare alla minima potenza. 

3. Tramite la manopola riscaldamento, regolare il livello della potenza minima  secondo quanto riportato sul manuale della caldaia. Premere ON/OFF per uscire dalla modalità di impostazione della potenza.

# **ATTENZIONE**

In caso di inserimento della eeprom errata, la caldaia segnalerà il codice d'errore "Errore Eeprom" : lampeggiano il led verde 80 + il led giallo.

#### **GB** user instructions

# **INFORMATION**

Replace the printed circuit :

**MAIN printed circuit** : 000342019500 - 000342019501 - 000342022200

# **CONFIGURATION**

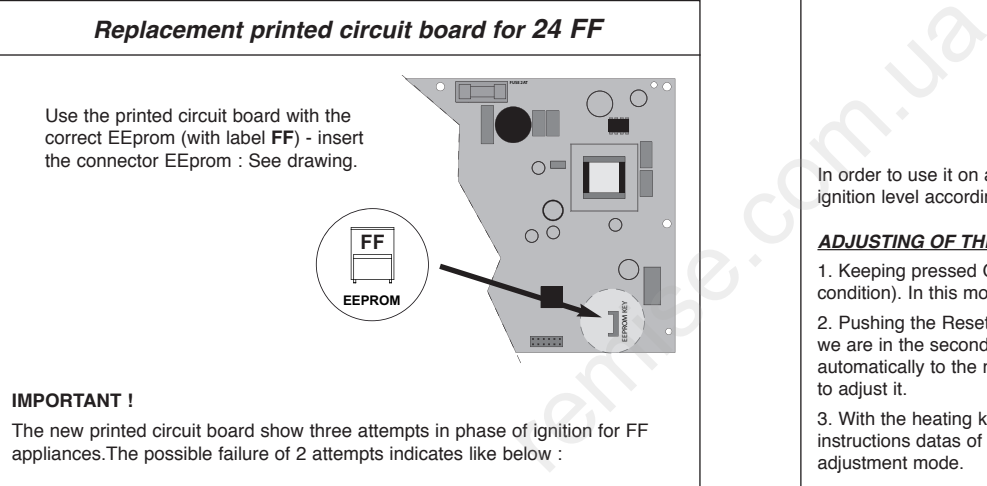

#### **Code error table**

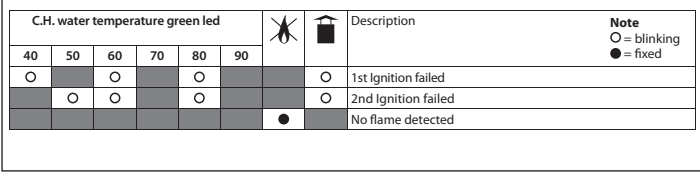

**GB** user instructions

### **Replacement printed circuit board for 24 CF**

Use the printed circuit board with the correct EEprom (with label **CF**) - insert the connector EEprom : See drawing.

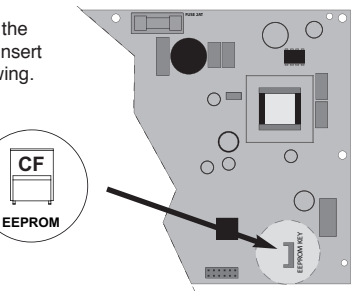

In order to use it on an open-chamber boiler, it is necessary to adjust the slow ignition level according to the manual supplied with the boiler. 

#### **ADJUSTING OF THE MINIMUM POWER :**

1. Keeping pressed ON/OFF button longer than 10 sec (with boiler in ON condition). In this mode the Reset red LED (right one) blinks.

2. Pushing the Reset button the red LED will flash at higher speed, meaning that we are in the second level of parameter adjusting. Now the boiler goes  automatically to the minimum set power, and with the CH knob is possible  to adjust it.

3. With the heating knob, regulate the level of the mini power according to the  instructions datas of the boiler. Support on "ON/OFF" in order to leave the power adiustment mode.

## **WARNING**

If the wrong EEprom is put, appliance will indicate the error code "Error EEprom" : Lighting of green led 80 + yellow led.